# **BAB III**

## **METODE PENELITIAN**

## **3.1 Metodelogi Penelitian**

Dalam rangka menjawab permasalahan yang telah dirumuskan di atas, maka diusulkan metode yang secara umum digambarkan dengan blok diagram pada Gambar berikut :

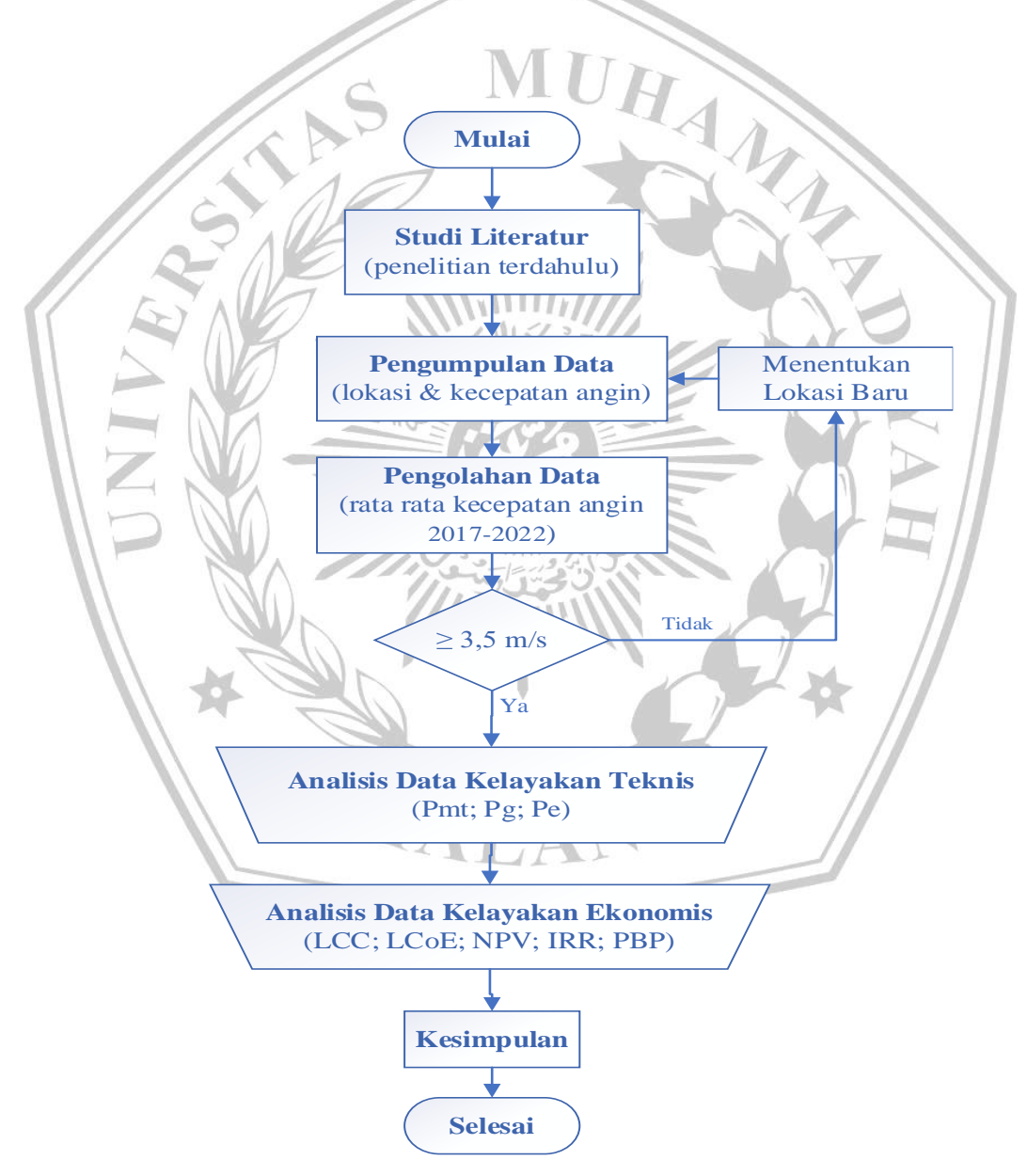

Gambar 3.1 Flowchart alur penelitian

Berdasarkan pada gambar 2.1 tahapan dalam penelitian ini akan dimulai dengan :

## **3.2 Studi Literatur**

Pada tahap ini penelitian dimulai dengan mempelajari serta menganalisa penelitian penelitian terdahulu yang meliliki keterkaikaitan dan kesamaan metode yang digunakan. Literatur yang digunakan bisa berupa buku,skripsi, jurnal maupun artikel.

# **3.3 Pengumpulan Data Lokasi dan Kecepatan Angin**

## **3.3.1 Pengumpulan Data Lokasi Penelitian**

Pada tahap ini, penelitian dilanjutkan dengan menentukan lokasi ideal untuk memaksimalkan potensi angin yang diinginkan, penentuan lokasi tidak dilakukan dengan survei langsung kelapangan melainkan menggunakan teknologi peta digital yang memberikan data lebih lengkap berupa data ketinggian dataran.

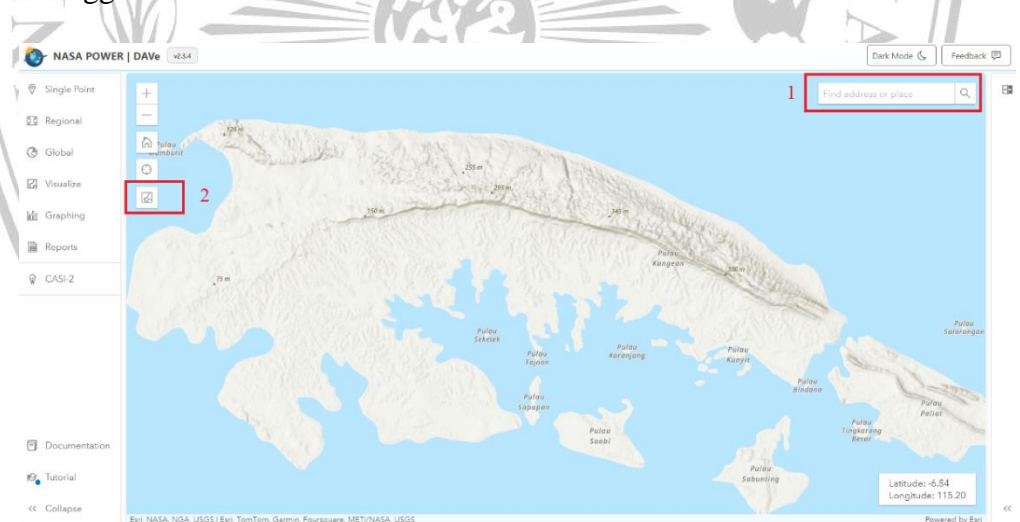

Gambar 3.2 Proses penentuan lokasi

Pada gambar 3.2 proses penetuan lokasi, ada 2 tahapan untuk mendapatkan data ketinggian lokasi setelah masuk ke *website*  power.larc.nasa.gove :

1. Masukkan nama lokasi penelitian yang ingin dicari lalu tekan enter

2. Pilih menu Expand lalu pilih Topographic, maka secara otomatis data ketinggian akan muncul seperti pada gambar 3.2

## **3.3.2 Pengumpulan Data Kecepatan Angin**

Setelah lokasi ditentukan selanjut adalah melakukan pengumpulan data kecepatan angin dari tahun 2017 hingga 2022. Data kecepatan angin di dapat dari *website* power.larc.nasa.gove

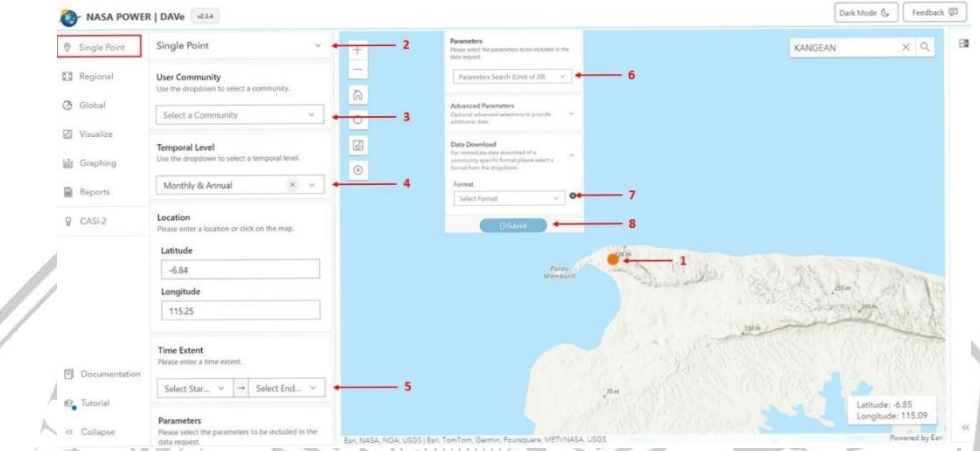

Gambar 3.3 Proses pengambilan data kecepatan angin Pada gambar 3.3 Proses pengambilan data kecepatan angin, terdapat beberapa langkah untuk mendapatkan data kecepatan angin pada *website*  power.larc.nasa.gove :

- 1. Arahkan panah pada lokasi yang sudah ditentukan lalu klik satu kali hingga muncul bulatan seperti pada panah Langkah 1
- 2. Pilih *tools Single Point* yang diberi tanda kotak merah di pojok kiri atas
- 3. Klik select *community* lalu pilih *Renewable Energy*
- 4. Klik *Select a Temporal Average* lalu pilih jangka waktu sesuai yang dibutuhkan, jika ingin data per jam maka pilih *HOURLY ,* untuk harian pilih *DAILY* dan untuk bulanan pilih *MONTHLY*.
- 5. Kemudian pada *Time Extent* klik *select start* untuk menentukan tahun mulai lalu *select end* untuk menentukan tahun akhir dari rentang waktu yang diinginkan
- 6. Klik *Parameters* kemudian pilih jenis data yang ingin diperoleh, sebagai contoh pada penelitian ini data yang ingin diperoleh adalah kecepatan angin, maka pada *parameters* pilih *Wind Speed*
- 7. Klik *Select Format* untuk memilih bentuk penyajian data yang diinginkan (JSON; CSV; ASCII; NetCDF)
- 8. Klik *Submit* kemudian data akan terdownload

## **3.4 Pengolahan Data Kecepatan Angin**

Pada tahap ini, data kecepatan angin yang telah diperoleh adalah rata rata kecepatan angin bulanan yang kemudian akan diubah menjadi rata-rata kecepatan angin tahunan. Jika rata-rata kecepatan angin tahunan dari 2017 - 2022  $\geq$ 3,5 m/s maka penelitian akan dilanjutkan ke tahap selanjutnya, namun jika rata-rata kecepatan angin berada dibawah 3,5 m/s maka penelitian tidak dilanjutkan ketahap berikutnya, tapi dimulai lagi dari menentukan lokasi baru. Batasan rata-rata kecapatan angin harus ≥ 3,5 m/s ini berdasarkan persyaratan nilai *Cut-in wind speed* pada Turbin Nordex N27/150 adalah 3 m/s .

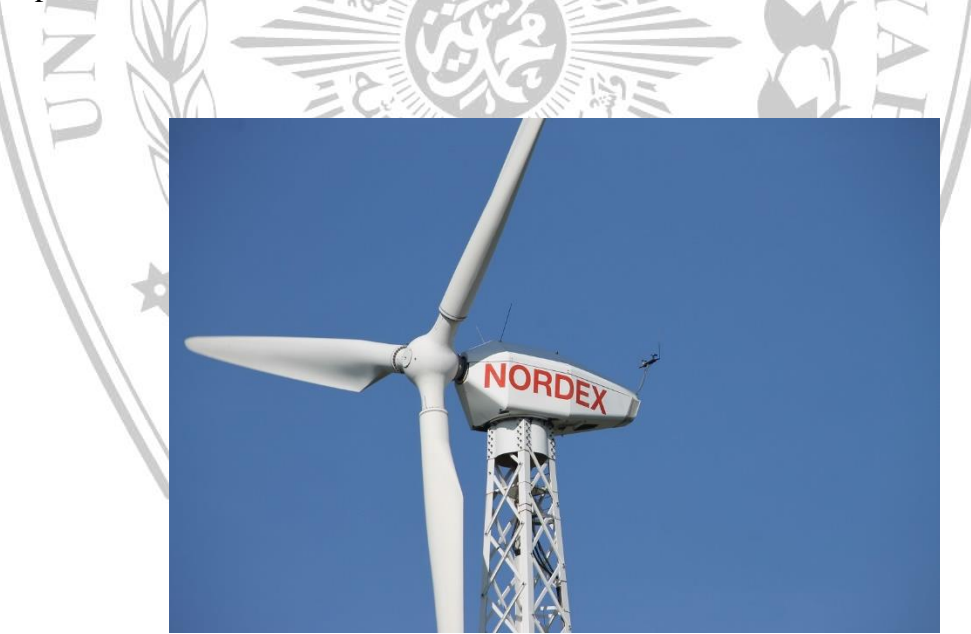

Gambar 3.4 Turbin Angin Nordex N27/150 (sumber : en.wind-turbin-models.com)

| <b>POWER</b>               |                                    |
|----------------------------|------------------------------------|
| <b>Rated Power</b>         | 150.0 kW                           |
| Cut-in Wind Speed          | $3.0 \text{ m/s}$                  |
| Rated Wind Speed           | $15.5 \text{ m/s}$                 |
| <b>Cut-Out Wind Speed</b>  | $25.0 \text{ m/s}$                 |
| <b>Survival Wind Speed</b> | $60.0 \text{ m/s}$                 |
| <b>ROTOR</b>               |                                    |
| Diameter                   | 32 m                               |
| Swept Area                 | $804 \text{ m}^2$                  |
| <b>Blades</b>              | $\overline{3}$                     |
| Rotor Speed, max           | 39 U/min                           |
| Tipspeed                   | $65 \text{ m/s}$                   |
| Type                       | N32 WPX                            |
| Power density 1            | 373.1 $W/m^2$                      |
| Power density 2            | $2.7 \frac{\text{m}^2}{\text{kW}}$ |
| <b>GEAR BOX</b>            |                                    |
| Type                       | Spur                               |
| <b>Stages</b>              | 3.0                                |
| Ratio                      | 01:25                              |
| Manufacturer<br>NIC        | Flender/Thyssen                    |
| <b>GENERATOR</b>           |                                    |
| Type                       | Asynchronus                        |
| Number                     | 1.0                                |
| Speed max                  | 1,000.0 U/min                      |
| Voltage                    | 400.0 V                            |
| Grid connection            | thyristor                          |
| Grid frequency             | 50.0 Hz                            |

Tabel 3.1 Datasheet Turbin Angin Nordex N27/150

#### **3.5 Analisis Data Kelayakan Teknis**

Pada tahap ini, Penelitian dilanjutkan setelah mendapatkan nilai rata-rata kecepatan angin tahunan, kemudian untuk menganalisis kelayakan teknis dilakukan beberapa tahapan berikut :

**a. Perhitungan Daya Mekanik Turbin (Pmt)**

$$
Pmt = \varphi \frac{1}{2gc} \rho AVi^3
$$

**b. Perhitungan Daya Mekanik Pada Gearbox (Pg)**

 $Pg = \varphi g$ . Pmt

经

**c. Perhitungan daya listrik (Pe)**

 $Pe = \varphi g \cdot Pg$ 

#### **3.6 Analisis Data Kelayakan Ekonomis**

Pada tahap ini, penelitian dilanjutkan dengan perhitungan keekonomian pada pengembangan PLTB, dimana perhitungan terhadap keekonomian pengembangan PLTB meliliki beberapa cara, diantaranya :

**a.** *Life Cycle Cost* **(LCC)**

 $LCC = EC + IC + SV + +NMFOMC + NRC + RC$ 

**b.** *Levelized Cost of Energi* **(LCoE)**

$$
LCoE = \frac{I + \sum_{t=1}^{n} \frac{LCC}{(1+r)^{t}}}{\sum_{t=1}^{n} \frac{Et}{(1+r)^{t}}}
$$

*c. Net Present Value (NPV)*

$$
NPV = \sum_{t=1}^{n} \frac{B_t - C_t}{(1+i)^t}
$$

**d.** *Internal Rate of Return* **(IRR)** 

$$
IRR = i \frac{NPV}{NPV^1 - NPV^2} (i^1 - i^2)
$$
\ne. Payback Period (PBP)

\n
$$
PP = n + \frac{(a-b)}{(c-b)} \times \text{Italian}
$$
\n
$$
NP = n + \frac{(a-b)}{(c-b)} \times \text{Italian}
$$
\n
$$
MP = n + \frac{(a-b)}{(c-b)} \times \text{Italian}
$$
\n
$$
MP = n + \frac{(a-b)}{(c-b)} \times \text{train}
$$